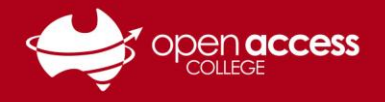

## **HELPSHEET**

## Web pages not loading as expected

## **Problem**

- Some webpages you commonly visit may not load as expected have content parts missing
- **OR** You get a Departmental error message **an error occurred whilst processing your request** when accessing Departmental applications (e.g., EDUPortal, EIK, HRS, IESP, LEAP, VSP)

## **Solution: Clear your web browser cache**

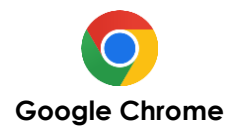

- 1. Click the  $\frac{1}{2}$  button (top-right corner)
- 2. **Delete browsing data**
- 3. Select **All time** in the time range
- 4. Ensure **Cookies and other site data** and **Cached images and files** are checked/ticked at minimum **(~)**
- 5. Click the **Delete data** button

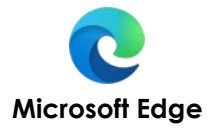

- 1. Select the … button (top-right corner)
- 2. **Settings** > **Privacy, search, and services**
- 3. Under **Clear browsing data** select **Choose what to clear**
- 4. Select **All time** in the time range
- 5. Ensure **Cookies and other site data** and **Cached images and files** are checked/ticked at minimum **(~)**
- 6. Click the **Clear data** button

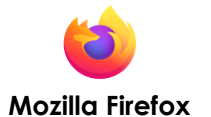

- 1. Click the  $\equiv$  button (top-right corner)
- 2. **Select Settings**
- 3. Select the **Privacy & Security** panel
- 4. In the Cookies and Site Data section, click **Clear Data**
- 5. Ensure **Cached Web Content** is checked/ticked at minimum **(~)**
- 6. Clear the **Clear** button

**(~) Learning Technology suggest avoiding checking/ticking boxes for clearing passwords and autofill, as this may result in being unable to quickly login to systems used for teaching and learning**